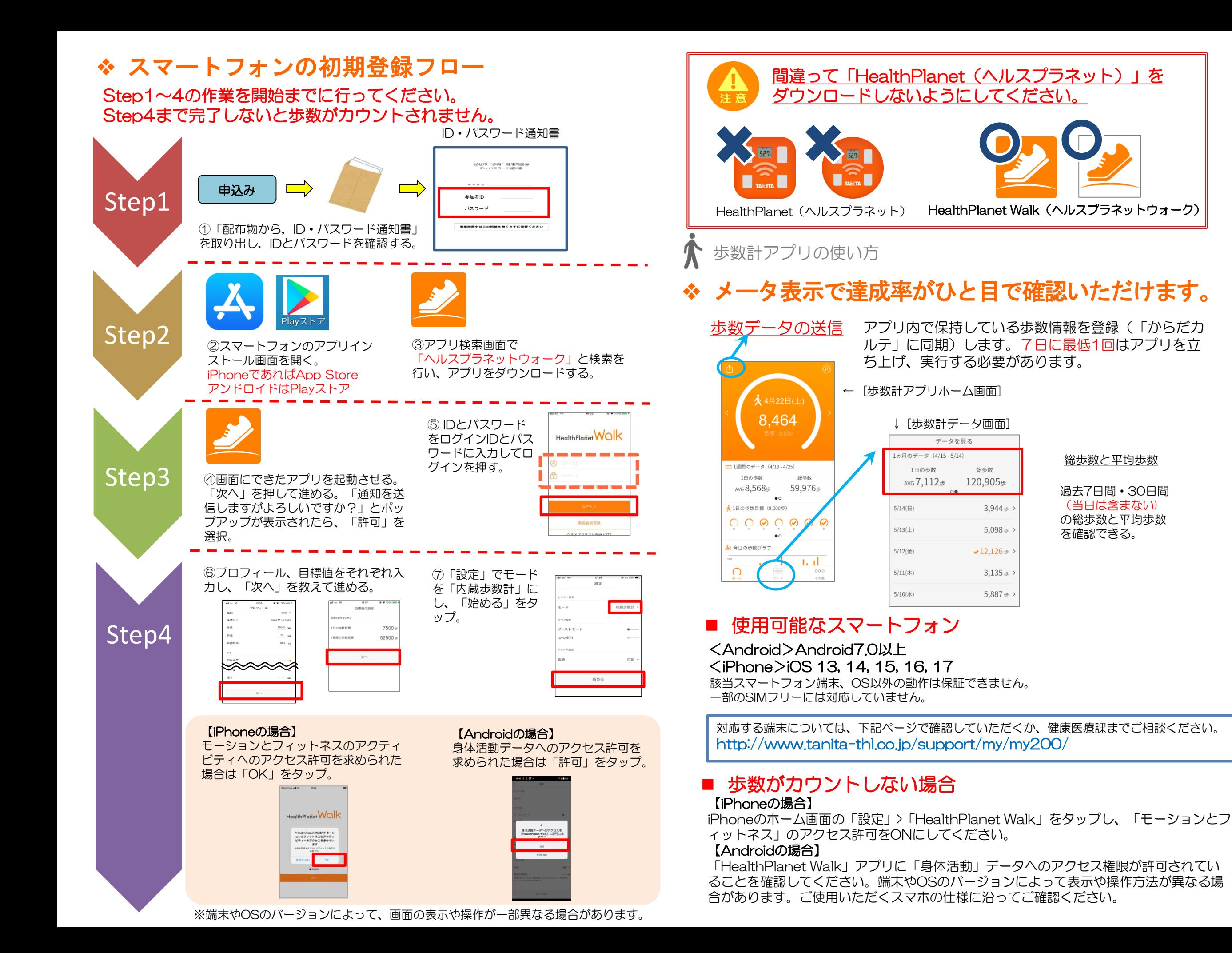

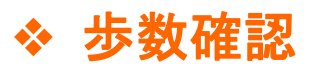

日々の歩数の確認が確認できるので見てみましょう。

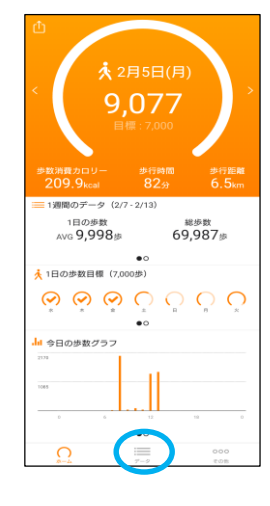

### 【確認できる内容】

- ・歩数 ・1日の目標歩数に対する達成度
- ・歩数消費カロリー ・歩行時間 ・歩行距離
- ・歩数平均 ・総歩数(1週間/1カ月)
- ・1日の歩数目標達成度(1週間)
- ・1週間の歩数目標の達成度(1カ月間)
- 歩数グラフ (1日/1週間)
- ・目標(1日歩数目標/1週間歩数目標)
- ・お知らせ

## ❖ 体組成測定の方法

指定の体組成計で測定する場合,下記手順に従って測定してください。

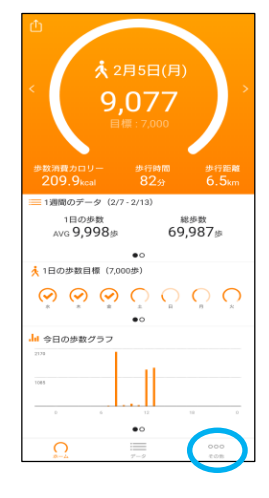

「その他」の「スマホで認証」をタップし、 歩数計読取器の近くに置いて、測定を行ってください。

※スマートフォンで体組成測定をする場合は Bluetoothを「ON」にしておく必要があります。 ※体組成計とつながると、歩数計読取器のランプが青 色に変わります。

### ❖ その他事項について

その他の各項目に関しましては、「その他」の 「このアプリの使い方」もしくはQRコードから 使い方ガイドをご参照ください。

歩数カウントが停止してしまう場合は アプリ内の設定「電池の最適化」をOFFに してください。

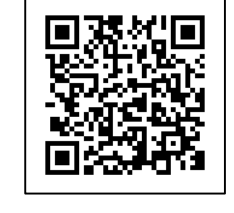

# スマートフォンアプリ 「**HealthPlanet Walk**」の使い方

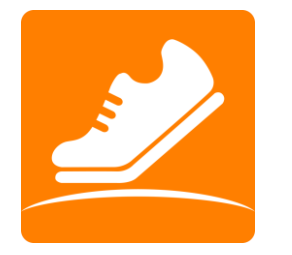

HealthPlanet Walk

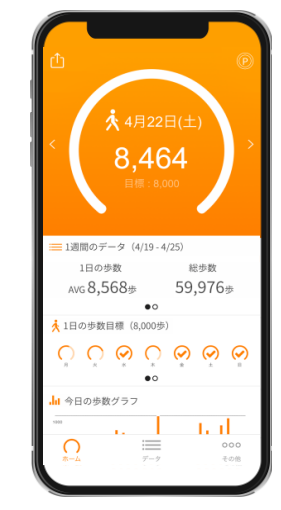

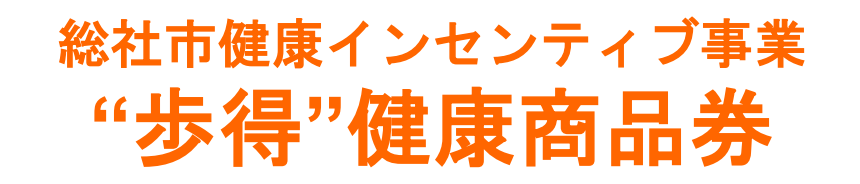

#### ご不明な点につきましては下記へお問い合わせください。

総社市 保健福祉部 健康医療課 TEL: 0866-92-8259 受付時間:平日 8:30 〜 17:15